### **FEM 2.5-D - EGY GEOFIZIKAI ELEKTROMÁGNESES MODELLEZŐ RENDSZER MEGVALÓSÍTÁSA A GRID-BEN**

*Tóth Adrián<sup>1</sup> , totha@iit.uni-miskolc.hu Ficsor Lajos<sup>1</sup> , ficsor@iit.uni-miskolc.hu Pethő Gábor<sup>2</sup> , gfpg@uni-miskolc.hu <sup>1</sup>ME-IIT, <sup>2</sup>ME-GFIT* 

### **1. Bevezetés**

Napjaink Grid technológiái számos nemzet számítógépeit, adatbázisait, mérő- és tárolóeszközeit kapcsolják össze, hogy a felhasználók szemszögéből nézve egy virtuálisan homogén problémamegoldó környezet biztosítsanak számos tudományterület számára beleértve a biokémiát, gyógyszer-kutatást, valamint a mérnöki fejlesztéseket. A különálló számítógépek és a Grid közötti architektúrális különbségek magukkal vonják az elosztott, heterogén és dinamikus alkalmazás osztályok elterjedését. Mivel a Grid jellemzően sokkal összetettebb a meglevő számítógép rendszereknél, így a Grid alkalmazások is tükrözik egy részét ennek a komplexitásnak [2].

A 2.5D-s frekvenciatartománybeli elektromágneses (FEM) modellezés során tetszőleges 2D-s konduktivitás inhomogenitás esetén a szerkezet EM válaszát határozhatjuk meg. Emiatt az előre modellező rendszer egy hatékony eszköz lehet a különböző hatások megvizsgálására és elemzésére. Az alkalmazott geofizikai kutatás szempontjából fontos ismernünk ezen EM tértorzító hatásokat, melyek a szerkezet homogén rétegzett féltérhez képesti bonyolultabb jellegéből adódnak. A geofizikai EM mérések végfelhasználói számára a végső cél a különböző fajlagos ellenállásokhoz tartozó strukturális elemek mélységi és geometriai adatai.

Ezen cikk keretében számos gyakorlati technika és megvalósítása kerül bemutatásra, melyek révén a 2.5D-s FEM modellező alkalmazás képes kihasználni a SEE-GRID Grid infrastruktúra számítási kapacitását az összesített számítási idő redukálása céljából.

### **2. Geofizikai modellező rendszer**

Többféle geofizikai elektromágneses módszert ismerünk, osztályozásuk az elektromágneses tér forrása alapján is történhet. A 60-as években bevezetett természetes forrás eredetű magnetotellurikus (MT) módszer váltakozó frekvenciájú, időben változó irányú és erősségű EM tér vizsgálatával következtet a felszín alatti tértartomány elektromos vezetőképesség eloszlásra. A természetes eredetű EM tér időbeli és forráspolarizációs változásaiból adódó hatásoktól meg lehet szabadulni a földelt elektromos dipólus forrást alkalmazó mesterséges áramterű audio magnetotellurikus (CSAMT) módszer alkalmazásával, mely módszert a 70-es években fejlesztettek ki. Ezeket a méréseket a távoli zónában (ahol jól alkalmazható a MT fajlagos ellenállás definíció) végezték kezdetben, azonban az átmeneti zónában (a forráshoz közelebbi vevőkkel mérve ahol még van frekvenciális információ

tartam) is elvégezhetők. Ez a zóna a kisebb frekvenciákat és adó-vevő távolságokat alkalmazva a közeli zónával is határos, melyben már nincs frekvenciális függés. A természetben előforduló földtani szerkezetek gyakran megnyúlt geometriával jellemezhetők ekkor (legalább lokálisan) 2-dimenziós konduktivitás szerkezetként kezeljük őket.

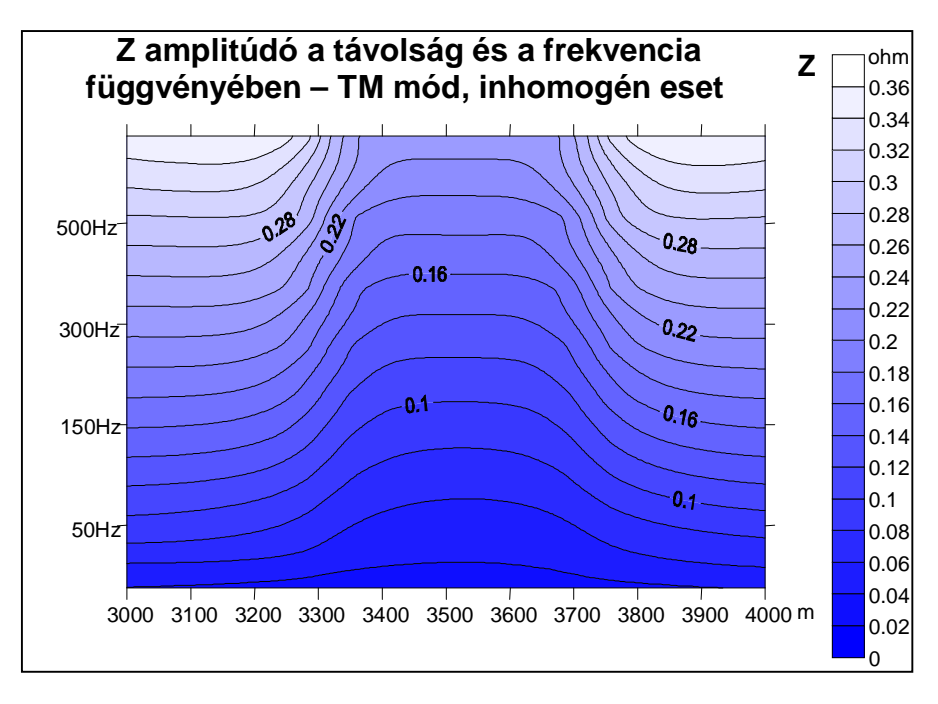

**1. ábra - Numerikus modellezési eredmények hosszan elnyúlt felszín alatti inhomogenitás felett** 

Ezek kutatása gyakorlati jelentőségű és a kialakuló összetett EM tér nemcsak a fajlagos ellenállás eloszlástól és frekvenciától, hanem a gerjesztés módjától (induktív v. konduktív) is függ. Fejlesztéseinkben kiemelten foglalkoztunk [3] az un. 2.5 dimenziós feladattal, mely elnevezés arra utal, hogy a 2D-s szerkezet EM válaszát pontszerű gerjesztés (melynek EM tere 3D-s) mellett kívánjuk meghatározni. A frekvenciális elektromágneses (FEM) numerikus modellezési vizsgálatokat a véges különbségek (FD) módszerével végeztük el. A bemutatni kívánt geofizikai modellezés tehát egy 2.5D FEM FD előre modellező rendszer, mely mindhárom tartományban (távoli-átmeneti-közeli) alkalmazható és az eredmények az egyes elektromágneses komponensek vonatkozásában az 1. ábrán bemutatotthoz hasonlóan reprezentálhatók.

# **3. Alkalmazás portolása a Grid-re**

A Grid széleskörű elterjedésének következtében számos kutató a természettudományok valamint a számítástudomány különböző területeiről felfigyeltek a koncepcióra azzal a szándékkal, hogy képesek legyenek megoldani olyan problémákat, melyek túl nagyméretűek vagy túl összetettek egy különálló számítógépen vagy szuperszámítógépen történő feldolgozásra [1]. A Grid technológia azonban nagyszámú erőteljes és olcsó erőforrásokat biztosít, melyeket összefoghatunk egy összetett probléma hatékony megoldására. Alkalmazásával csökkenthetjük a szűk keresztmetszetből fakadó problémákat a számításigényes alkalmazások terén, azáltal hogy a területileg elosztott erőforrások össze

vannak fogva egy relatívan transzparens számítási keretrendszerré. Az előbbiek alapján az elsődleges cél az volt, hogy az előrehaladó 2.5 dimenziós FEM modellezési alkalmazás képes legyen a SEE-GRID [4] infrastruktúra számítási kapacitásának a kiaknázására. Ezenfelül számos funkcionális és egyéb követelménynek is eleget kell tennie, melyek a következők:

- Az alkalmazás transzparensen végrehajtható legyen a legtöbb SEE-GRID számítási erőforráson.
- A végrehajtás minimális felhasználói beavatkozást igényeljen, de szükség esetén legyen meg a lehetőség a felhasználó számára, hogy a végrehajtás folyamata felett nagyfokú kontrollt gyakorolhasson.
- A modellezéshez szükséges bemeneti adatokhoz biztosítva legyen a teljes hozzáférés, de létezzen egyszerűsített felület a gyakori bemeneti adatokra történő modellezési feladatok végrehajtására.
- A modellezési folyamat eredményeihez biztosítva legyen az egyszerű elérhetőség a felhasználók számára. Az eredmények összesített formában legyenek, valamint szükség esetén hozzá lehessen férni a részeredményekhez is.
- Tegye lehetővé az eredményeket olyan formátumban is, amelyből a vizualizálás könnyen megvalósítható.

A követelmények biztosításához az alkalmazás portolási folyamat a következő lépésekre bontható fel:

- 1. az modellezési számításokat végző program átalakítása önálló Grid feladatként (single Grid job) történő végrehajtásra
- 2. több hoszton történő, paraméter vizsgálat (Parameter Study) alapú végrehajtás megvalósítása
- 3. az alkalmazás automatizált munkafolyamattá (workflow) történő szervezése
- 4. a teljes modellezési folyamat elvégzését egyszerűvé és transzparensé tevő webes felhasználói felület kialakítása

# **4. A modellezési számításokat végző program átalakítása Grid feladatra**

Az eredeti modellezési számításokat végző program Fortran nyelven lett implementálva és a célplatform elsősorban a hagyományos asztali számítógépek voltak, melyek csak kisméretű teszt adatokra végzett számításokra nyújtottak elegendő számítási kapacitást. A Grid-en futtatott alkalmazások job-ként vannak jelen, az összetettebb alkalmazások sokszor több jobból tevődnek össze, olykor workflow formájában. Ahhoz hogy a programot job-ként futtatni lehessen a SEE-GRID infrastruktúra számítási entitásain (Computing Elements – CE), néhány változtatásra volt szükség az eredeti forráskódon. Elsősorban a programban szereplő felhasználói interaktivitást igénylő bemeneti adatmegadásokat kellett módosítani olyan módon, hogy ezeket bemeneti fájlokból vagy a standard inputon megadott paraméterek formájában kerüljenek megadásra, továbbá a program által megnyitott munkafájlokat könyvtárszerkezet és operációs rendszertől független módon kezelje a program. Továbbá követelmény volt, hogy a program olyan utasításokat és függvénykönyvtárakat használjon, amelyek minél több operációs rendszeren elérhetőek. Ezeket figyelembe véve lettek a módosítások elvégezve, mégpedig a Fortran77 szabvány követelményeinek eleget téve, mivel ehhez a fordító programok számos platformon elérhetőek. A SEE-GRID az EGEE infrastruktúra részeként a nagyobb kompatibilitás érdekében egy viszonylag homogén szoftverréteget használ az erőforrásain – ebbe beleértve mind az operációs rendszert, a

telepített függvénykönyvtárakat és egyéb Grid köztesréteg komponenseket – ezáltal egy Grid bemeneti pontként használt UI gépen lefordított és statikusan linkelt (GNU Fortran77 fordítóval) bináris program az általunk tesztelt legtöbb számítási erőforráson problémamentesen lefutott módosítások elvégzése után. Természetesen mellékelni kellett a job leírást, melyet a g-Lite köztesréteg [8] által használt JDL nyelven kellett megírni. A sikeres futtatást követően az eredmény fájlokat a számítási erőforrásról a felhasználó le tudja tölteni a Grid UI gépre megfelelő parancsok használatával.

## **5. Több hoszton történő paraméter vizsgálat (Parameter Study) alapú végrehajtás megvalósítása**

Annak érdekében, hogy egy modellre kapott EM válaszokat értelmezni tudjuk, a számítási modellezést végző programot le kell futtatni egy frekvencia tartományra különböző forrás polarizációkra. Az egyes frekvencia – forrás polarizáció párokra végzett számításokat független Grid feladatokkal el lehet végeztetni. Az alkalmazás ezen természetes frekvencia szintű párhuzamosítási jellemzője teszi lehetővé a paraméter vizsgálat alapú végrehajtást, ahol ugyanazt a bináris programot futtatjuk egyidejűleg több helyen különböző bemeneti paraméter értékekre. A hivatalos SEE-GRID infrastruktúra portál rendszere, a P-GRADE portál (2.5 verziójától kezdődően) támogatást nyújt a paraméter vizsgálatokhoz, továbbá felhasználóbarát webes felületet is biztosít a Grid-ben végzett leggyakoribb feladatok elvégzésére, ezért a portál ideális választásnak bizonyult a modellezési alkalmazás futtatási környezeteként.

#### Bemeneti adatok SE Generator Inputok generálá Input fájl eltette A CHN eWF-k  $\bullet$ CE  $CE_2$ 0 1 CE<sup>n</sup> SEE-GRID **FEM25U** Job beküldés  $\overline{R}$ **WMS** FEM25D job  $\vert$  1 User **Eredmény fájlok feltőltése** 0 **Collecting result** Collector  $SE$ <sup>2</sup>  $\infty$ u 1]<br>P-GRADE portal e-WF eredmények

# **6. Az alkalmazás automatizált munkafolyamattá (workflow) történő szervezése**

**2. ábra - A workflow alkalmazás struktúrája** 

Első lépésben szükség volt egy olyan Grid job kifejlesztésére – generátor job-ra – , amely létrehozza a szükséges bemeneti paraméterteret a számításokat elvégző job-ok számára. A generátor behelyettesíti egy kritikus számhármashoz tartozó frekvenciasorozatot és fajlagos ellenállásértéket a megfelelő helyekre a bemeneti fájlokba. A modellezés célja, hogy ebben a térben megvizsgálja az EM mező komponensek és felszíni inhomogenitások közötti kapcsolatot a különböző frekvencia és fajlagos ellenállás értékekre. A generátor job kialakításához a P-GRADE portál auto-generator job típusát vettük alapul. Továbbá a különböző paraméter fájlokra elvégzett futtatások eredmény fájlait feldolgozó és összegző utófeldolgozó feladat (collector job) megvalósítására is szükség volt. Az utófeldolgozó létrehozza a releváns EM mező komponens értékeit tartalmazó eredmény fájlt előre definiált formában, amely a Surfer<sup>TM</sup> 3D vizualizációs szoftvercsomag által is közvetlenül feldolgozható.

A munkafolyamat alkalmazás struktúráját és működési elvét a 2. ábra mutatja be. Végrehajtása a következő forgatókönyv alapján zajlik le:

- 1. A generátor job lefut a portál szerver gépen, amely a legenerált bemeneti fájlokat feltölti egy tároló entitásra (Storage Element – SE)
- 2. Ezt követően a portál beküldi a FEM25D job-okat az SEE-GRID erőforrás brókerére (Workload Management Service – WMS), amelyek egyidejűleg elkezdenek futni egy számítási entitáson (Computing Element – CE). A job-ok erőforrásokhoz történő hozzárendeléséért és hatékony ütemezéséért a WMS szolgáltatás felelős. A sikeresen lefutott FEM25D job-ok az eredményfájlokat feltöltik egy SE-re.
- 3. Azt követően, hogy minden FEM25D job sikeresen lefutott, a collector job kerül végrehajtásra, amely összegyűjti SE-ken tárolt eredményfájlokat, majd ezek feldolgozása során aggregálja az eredményeket továbbá létrehozza a vizualizációhoz szükséges fájlokat.

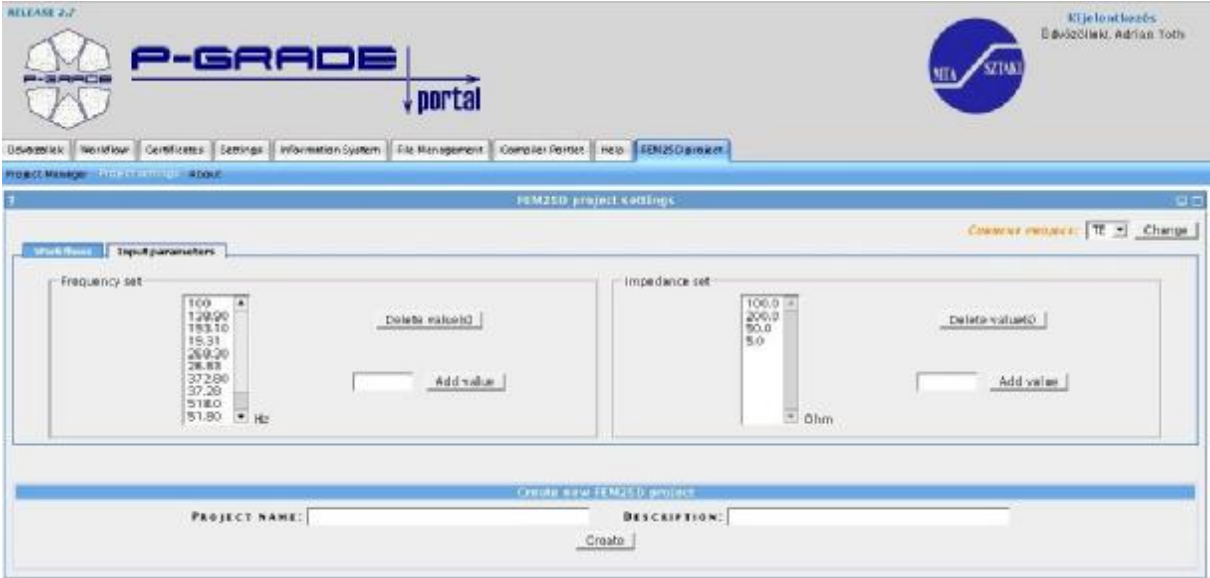

**3. ábra - A bemeneti paraméterek megadására szolgáló portlet** 

# **7. Portlet alapú felhasználói felület kialakítása**

A munkafolyamatba szervezett, paramétervizsgálaton alapuló alkalmazás szerkesztéséhez és végrehajtáshoz a P-GRADE portál 2.5-ös vagy újabb verziója beépített támogatást nyújt, azonban igény volt egy a FEM25D alkalmazás sajátos jellemzőit támogató webes felhasználói felület kialakítására. Az elkészült felhasználói felület a JSR-168 Java portlet technológián – mivel a portál alapját képező nyílt forráskódú GridSphere [7] portál keretrendszer is ezt támogatja – továbbá a GridSphere és a P-GRADE portál specifikus programozói interfészén (API-ján) alapul. A kialakított portletek a modellezési folyamat projekt alapú kezelését teszik lehetővé, így a projekthez tartozó workflow alkalmazásokat elkülöníti a felhasználó egyéb workflow alkalmazásaitól.

| <b>ATLEASE D.P.</b><br><b><i>PRINTERNATION</i></b> |        | <b>P-GRADE</b><br>$\sqrt{p}$ ortal                                                                                         |                                       |               |                 |                            | <b>Kijnientkezas</b><br>Udvöröllekt, Adrian Toth |
|----------------------------------------------------|--------|----------------------------------------------------------------------------------------------------|---------------------------------------|---------------|-----------------|----------------------------|--------------------------------------------------|
|                                                    |        | <b>Contractos Northern Continents Settings Intermetion System Ste Management Complete Rattet   Help   RO4210 project  </b> |                                       |               |                 |                            |                                                  |
| <b>AUXILIANCE POURTED ABOVE</b>                    |        |                                                                                                    |                                       |               |                 |                            |                                                  |
| <b>PERSON</b>                                      |        |                                                                                                    | <b>TEM250 Fraject Manager</b>         |               |                 |                            | $\blacksquare$                                   |
| Bafrish                                            |        |                                                                                                    |                                       |               |                 | Country ments: TE = Change |                                                  |
|                                                    |        |                                                                                                    | <b><i><u>Material details</u></i></b> |               |                 |                            |                                                  |
|                                                    | Латие. |                                                                                                    | Osscription.                          |               | Status.         | Action                     |                                                  |
| TE                                                 |        | Camputes TE map sources                                                                                                    |                                       |               | started         | Pause                      | Stop                                             |
| Werkflows   Lage   Westmitten                      |        |                                                                                                    |                                       |               |                 |                            |                                                  |
|                                                    |        | <b>North</b>                                                                                                    |                                       | <b>Statis</b> |                 | <b>Exacted</b>             |                                                  |
| 080601_TE_100_0_ohm                                |        |                                                                                                    |                                       | sadmitted     | з               |                            |                                                  |
| 080801_TL_200_0_chm                                |        |                                                                                                    |                                       | customitted   | $\mathbbmss{1}$ |                            |                                                  |
| 080601_TL_S0_0_ohm                                 |        |                                                                                                    |                                       | suamitted     | ۹               |                            |                                                  |
| 080601_TE_5_0_olem                                 |        |                                                                                                    |                                       | saitmitted    | $\overline{5}$  |                            |                                                  |

**4. ábra - Projekt menedzser portlet** 

Továbbá lehetőség van a felületen azon projekthez tartozó frekvencia és fajlagos ellenállás értékek beállítására, amelyre a modellezést elvégezzük, valamint a modellezési folyamat teljes végrehajtási életciklusának a menedzselésére. A nagyobb párhuzamosság érdekében a projekt menedzser szolgáltatás az egyes fajlagos ellenállás értékekre egyidejűleg párhuzamosan végrehajtató külön paramétervizsgálatot végző munkafolyamatokat hoz létre, melyeken belül egy adott munkafolyamat paramétervizsgálat alapú feldolgozást valósít meg a frekvenciasorozat értékeire. Az egyéb modellezési paraméterek megváltoztatására a P-GRADE portál worklow editor nevű java Webstart alkalmazás használatával van lehetőség. Ezenfelül egy portlet lehetővé teszi az impedancia amplitúdó szondázási görbék ábrázolását a sikeresen végrehajtott modellezési projektek esetében.

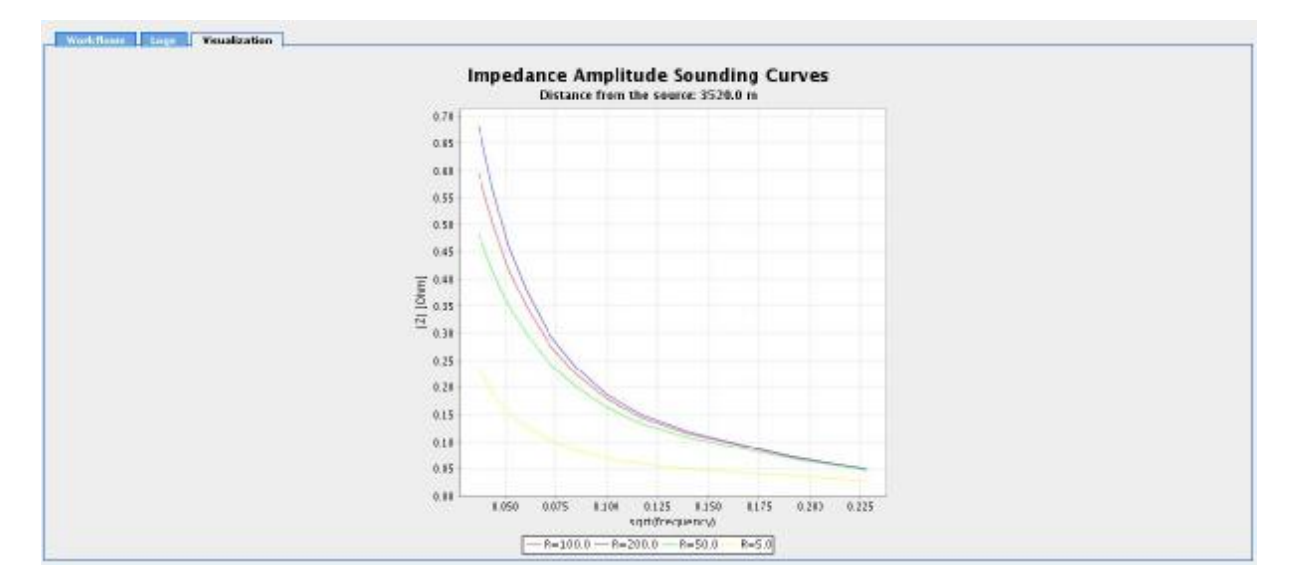

**5. ábra - Vizualizációs portlet az impedancia amplitúdó szondázási görbék ábrázolására különböző fajlagos ellenállású (R) betelepülések mellett** 

## **8. Konklúziók, továbbfejlesztési lehetőségek**

A modellezést végző workflow alkalmazás paramétervizsgálat alapú végrehajtása kihasználja a Grid elosztott architektúrájából adódó (több hoszton történő) párhuzamosítási lehetőségeket, azonban a Grid-ben található számítási erőforrásokat legtöbbször szuperszámítógépek vagy számítógép-klaszterek alkotják, amelyeken lehetőség van a hoszton belüli párhuzamosítás alkalmazására. A modellezési számítási folyamat továbbfejlesztett, "finomított" párhuzamosításához szükséges elméleti háttér kidolgozása már megvalósult [6], azonban az MPI Fortran függvénykönyvtáron alapú verzió implementációja jelenleg is folyamatban van. Az elvégzett módosításoknak köszönhetően a modellező alkalmazás már képes lesz kihasználni a párhuzamosítási lehetőségeket mind klaszter, mind pedig Grid (hoszt) szinten is.

A 2.5D-s frekvenciatartománybeli elektromágneses véges különbséges (FEM) numerikus modellező rendszer ebben a környezetben kifejlesztett változata a korábbiakhoz képest gyorsabb és rugalmasabb. A különböző (forráspolarizációs, galvanikus) hatások elemzése megvalósult, és elkezdődtek a forrás környezetében lévő inhomogenitások tértorzító hatásának (source overprint) vizsgálata is. Az előremodellezési vizsgálatok mellett a párhuzamosság az inverz feladat megoldása során is felhasználható és itt válhat komoly tényezővé, ugyanis az egymástól függetlenül számítható direkt feladatok száma ekkor megtöbbszöröződhet. Előnyt jelenthet az inverz feladat során, hogy a Fourier-transzformált térben megoldandó nagyméretű lineáris rendszert direkt úton (blokk-tridiagonális LU dekompozíció) oldjuk meg, így az egymástól szeparáltan megvalósított párhuzamos futtatások ideje másrészt az előre modellezési eredmények illesztése könnyebben tervezhető.

## **9. Köszönetnyilvánítás**

A cikkben bemutatott fejlesztések az OTKA 49479, valamint EU FP6 SEE-GRID-2 (EU szerződésszám: 031775) projektek keretein belül lettek elvégezve.

### **10. Hivatkozások**

- [1] H. TAKEMIYA, K. SHUDO, YOSHIO TANAKA, SATOSHI SEKIGUCHI Development of Grid Applications on Standard Grid Middleware, National Institute of Advanced Industrial Science and Technology , GGF8 -2003
- [2] B. WANG, Z. XU, C. XU, Y. YIN, W. DING AND H. YU A Study of Gridifying Scientific Computing Legacy Codes, Grid and Cooperative Computing Workshops, 2006. GCCW'06.
- [3] BÁLINT, T., FICSÓR, L., PETHŐ, G., TÖRÖK, I. Some detectability aspects of FEM using HED sources, 8th European Environmental and Engineering Geophysics Conference, Proceedings, Section New Technologies and Research Trends, pp. 519-522, Aveiro, 2002.
- [4] SEE-GRID Virtual Organization http://www.see-grid.eu
- [5] KACSUK, P., FARKAS, Z., SIPOS, G., TÓTH, A., HERMANN, G. Workflowlevel Parameter Study Management in multi-Grid environments by the P-GRADE Grid portal, GCE'06 Second International Workshop on Grid Computing Environments, 2006
- [6] PETHŐ, G., FICSOR, L., TÓTH, A. Upgrading 2.5-D FD modelling by parallelisation, MicroCAD'08 International conference, Miskolc, 2008.
- [7] GridSphere portal framework http://www.gridsphere.org
- [8] g-Lite Grid middleware http://glite.web.cern.ch/glite/